# Cellular Modem (Inha Networks IR615)

#### [Visit the online sto](https://store.egauge.net)re page

Inhand Networks IR615 is a cellular to Ethernet modem that can provide related supported equipment with internet access on a 4G LTE T-Mobil

A compatible T-Mobile dataplan can be purchased through eGauge guarantee support for dataplans from other parties. eGauge supplie with eGauge meters and not third party products, line suspension or there is excessive data usage from third-party devices or general in

Modems sold by eGauge systems are pre-configured for the T-Mobi eGauge and utilize InHand Networks device manager for remote tro customer assistance.

Metered (not unlimited) data plans can accrue charges for data over recommends against using metered data plans without extensive te Data usage is not fully predictable and will greatly vary w[ith](https://kb.egauge.net/books/connectivity/page/how-much-data-%28bandwidth%29-does-the-egauge-use) sinterf [articl](https://kb.egauge.net/books/connectivity/page/how-much-data-%28bandwidth%29-does-the-egauge-use)e for additional information on data usage.

If installing in an underground or high electrical noise area, a cus separate mounting location for the cellular modem may be necessa sufficient cellular signal.

[Inhand Networks IR615](https://kb.egauge.net/uploads/images/gallery/2021-04/ir615.png)

### Specifications

#### [Full specs \(datash](https://kb.egauge.net/attachments/35)eet PDF)

#### Communication

- T-Mobile LTE CAT1 (LTE-FDD Band 2/4/12)
- 4x LAN ports

#### Environmental and Operational

- Operating Temperature: -20 ~ 70!
- Humidity: 5 ~ 95% relative humidity (noncondensing)
- IP30 protection
- Input voltage: 9-26Vdc
- Consumption: 150mA-320mA @12V (peak 320mA @12V)

#### Physical

4G cellular connections: SMA x2

- 127 x 108.2 x 35mm
- DIN-rail mountable

#### Hardware included

- Inhand Networks IR615 box kit
	- o 1x IR615 modem
	- 1x DIN rail clip (attached)
	- AC power adapter
	- o 1x CAT5 cable
	- SIM size-changer inserts (nano, 2FF, 3FF)
- Cellular router accessory Kit
	- 2x Rubber O-Ring
	- 2x Extension Cable (short, SMA)
	- 2x rubber stick antennas

### Assembly/installation information

The cellular antennas must be located on the outside of any enclos enclosures can degrade or block a cellular signal.

- 1. If the modem is ordered with a data plan, an activation instruction with a SIM card. Insert the SIM card into the modefmthas reshaoren above multiple SIM card slots, use the one labelerdo "SolwM the data plan act instructions provided to activate the data plan.
- 2. Locate a suitable location to install the cell modem. If installing in (PEK), mount on the DIN rail.
- 3. If using the PEK or other suitable enclosure, use the 2x short SMA connect from the ANT and AUX connectors on the modem to create on the enclosure.
- 4. Connect the antennas to the bulkhead connectors on the enclosure, or directly to the cell modem if not using an enclosure.
- 5. Connect the power cord to the cellular modem.
- 6. Connect the eGauge meter via Ethernet to a LAN port on the modem.

## Software configuration and troubleshooting

Modems provided by eGauge are pre-configured to work on the T-Mobile network using data plans provided by eGauge Systems.

The APN for plans provided by eGauge with the IR615 modem is iot.tmowholesale and is automatically set in the configuration files provided below.

If the modem is not functioning and configuration may have been modified after shipment, perform a factory reset and upload the eGauge-specific cellular configuration if using a dataplan provided by eGauge Systems.

### LED indicator description

The modem has 3 signal LEDs to indicate signal strength:

1 LEDs: Signal strength 1-9 (Signal strength is weak, please check antenna and the signal strength of current location).

2 LEDs: Signal strength 10-19 (signal strength is adequate, and the modem can be used).

3 LEDs: Signal strength 20-31 (signal strong).

The other LED behavior is described below:

#### Factory Reset

1. Power on the modem and allow it at least 60 seconds to fully start Reset button below the antenna connections and find a paperclip or button.

- 2. [Use a push-pin or p](https://kb.egauge.net/uploads/images/gallery/2020-11/image-1605818815944.png)aperclip to hold down the "Reset" button on the until the "STATUS" LED starts flashing and the "ERROR" LED remai the button.
- 3. When the button is released, the "ERROR" LED will turn off. Within hold the "RESET" button again until the "ERROR" LED starts flashi
- 4. The unit will now restore factory default settings. The STATUS, WA will all light up solid during the factory reset process. Allow the ur fully factory reset, and then perform the initial configuration steps

#### Configuration steps

Modems provided by eGauge are pre-configured to work on the T-M plans provided by eGauge Systems.

1. Identify the firmware version on the cell modem. On the bottom of the label is a sticker that indicates the firmware version. Below shows

firmwareverginno[.](https://kb.egauge.net/uploads/images/gallery/2021-06/image-1624647978591.png)

If logged into the modem interface, the firmware version may be fo This modem shows it runs firm w2a #e 3y ersion

2. Download the configuration file that corresponds to your frim wam by number. This file will be uploaded to the modem in a later step.

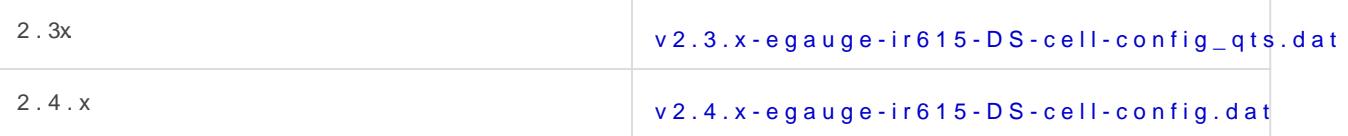

- 3.Connect a computer to a LAN port of the cell modem.
- 4. Open a web brow betrpt b/192.168 a 2nd /log in with us admamed password 123456.

5.[Navigate to System -> Co](https://kb.egauge.net/uploads/images/gallery/2020-11/image-1605809939644.png)nfig Management.

6. [Under "Router Confi](https://kb.egauge.net/uploads/images/gallery/2020-11/image-1605809785399.png)guration", click the "Browse" button and choose earlier.

7. [Press "Import", choose "OK" when it asks if](https://kb.egauge.net/uploads/images/gallery/2020-11/image-1605809813067.png) you are sure, and final it prompts to be rebooted.

#### Additional diagnostics and tro

The following pages provide information and diagnostics that can be h signal or other issues. Connect a computer to a LAN porthof pt: hte m2.don logging in with us adm and password 123456 If this does not work, perform a and initial configuration as described in the above sections.

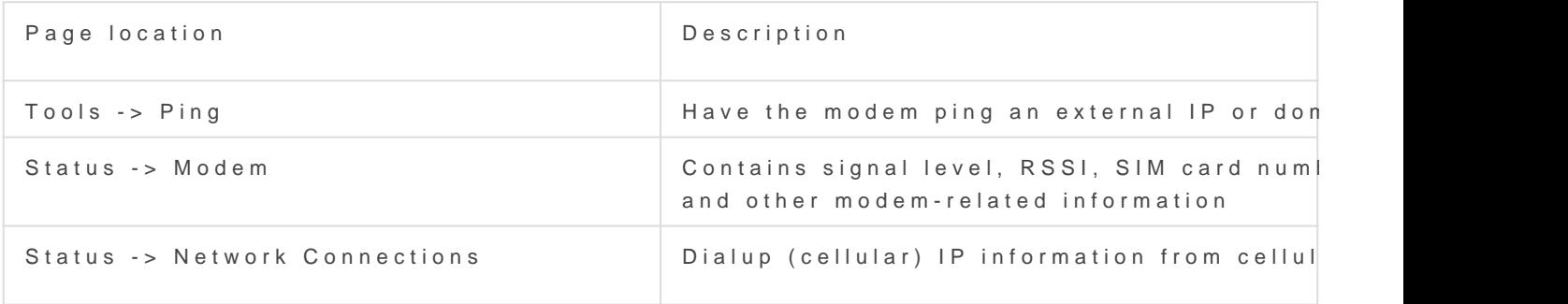

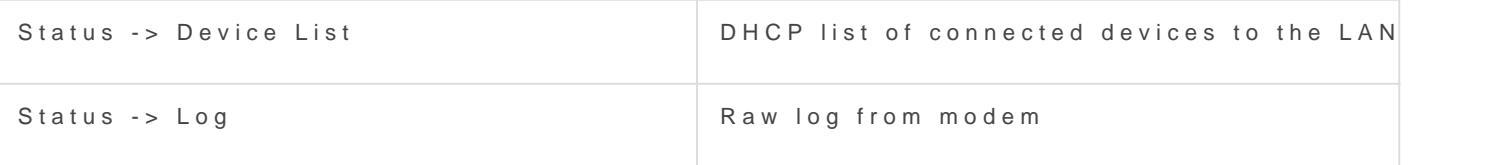

• The APN for plans provided by eGauge with the IR615 modem is iot.

### Documents

- [OEM owner's m](https://kb.egauge.net/attachments/36)anual
- Certification documents and other information may be found on mar [https://www.inhandnetwo](https://www.inhandnetworks.com/)rks.com/

### Related Information

[Multitech MTE-LAT6 \(previously o](https://kb.egauge.net/books/egauge-hardware-product-pages/page/cellular-modem-%28multitech-mte-lat6-b07%29)ffered modem)

Please vksbitegauge. heet the most up-to-date documentation.